## Orux maps – map download 31/8/2022

## Setup

Google Pixel 4a, Android 13

Orux maps version 9.0.4, paid  $(€4)$ 

## URL for manuals

*Available in Spanish, English, Italian & French -* I'm using the English version.

<https://www.oruxmaps.com/cs/en/manual>

## Map files location

- 1. Pixel doesn't have an SD card slot so skipped the bit about changing the default file location.
- 2. This is the correct path when the Pixel is plugged into File Explorer on Windows

This PC\Pixel 4a\Internal shared storage\Android\data\com.orux.oruxmapsDonate\files\oruxmaps\mapfiles

3. Copy the Germany premium gmapsupp.img file (same version as downloaded for my Garmin eTrex) to this location.

**It's a good idea to rename it:** otherwise you just see gmapsupp.img, e.g. to OMTB\_Germany

4. Click the update icon (highlighted) …. & success!

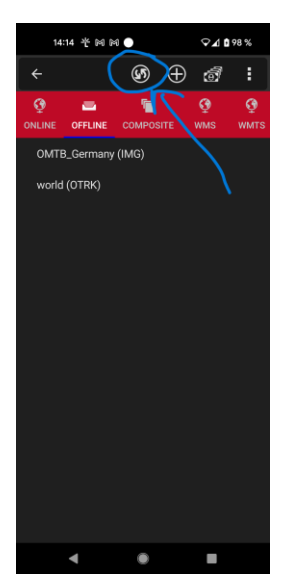